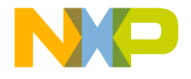

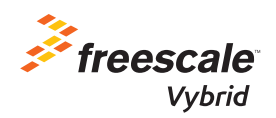

# EVB-VF522R3 Quick Start Guide

EVB-VF522R3

Evaluation Platform for the Vybrid R Series Products used in Automotive Applications

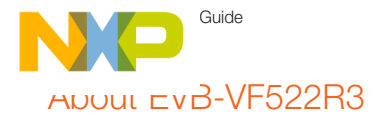

The EVB-VF522R3 Evaluation platform for the Vybrid R Series products is ideal for cost-optimized Automotive Connected Radio and Infotainment systems. The heterogeneous dual-core Vybrid series of applications processors represents our scalable family of products powered by single ARM® Cortex®-A5 core and dual-core Cortex-A5 + Cortex-M4 implementations for the automotive market. With its processing speeds and high level of integration, the Automotive EVB-VF522R3 enables customers to re-create today's consumer user experiences in the car.

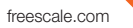

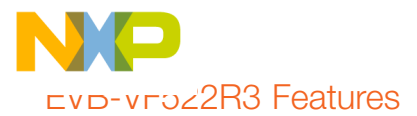

- Powered from 12±2 V DC supply
- 1 Gb (64 M x 16) DDR3 IC
- Three 256 Mb (32 MB) QuadSPI Flash ICs
- SD Card slot
- Boot configuration jumpers and full 32-bit RCON switches
- Two incremental encoders
- Four dedicated station preset buttons
- Potentiometer connected to Vybrid ADC
- Unified 24-bit DCU connector (matches Freescale LCD and HDMI daughtercards) with analog and I<sup>2</sup>C support for basic touchscreen operation
- Four analog video inputs with direct connection to Vybrid video ADC
- • 0.1" headers for all GPIO and analog signals not used elsewhere on the board
- "Aux In" connector (3.5 mm) with filter and dedicated audio ADC
- Left and right SPI-based microphones
- Standalone DSP for audio processing
- SPI serial 32 Mb Flash IC (dedicated to DSP, optional usage)
- Twin dedicated audio DAC, filter and headphone amplifiers for audio outputs (3.5 mm connectors)
- Radio-tuner daughtercard connector
- I<sup>2</sup>C header for custom-made daughtercard powered from 3.3 V
- I<sup>2</sup>C header for daughtercard powered from 5 V
- Bluetooth daughtercard header
- MLB daughtercard connector
- Board-to-Board connector bearing one 10/100 Mbit/s RMII MAC (Ethernet) interface
- Generic CD header
- 20-pin JTAG debug header
- 10-pin Cortex debug header
- Two Vybrid USB interfaces: Micro-AB and Standard-A connectors with full 500 mA support each
- High-speed CAN transceiver
- SCI/RS232 and LIN transceivers on shared Vybrid channel

Get to Know the EVB-VF522R3 Board

**Quide** Guide

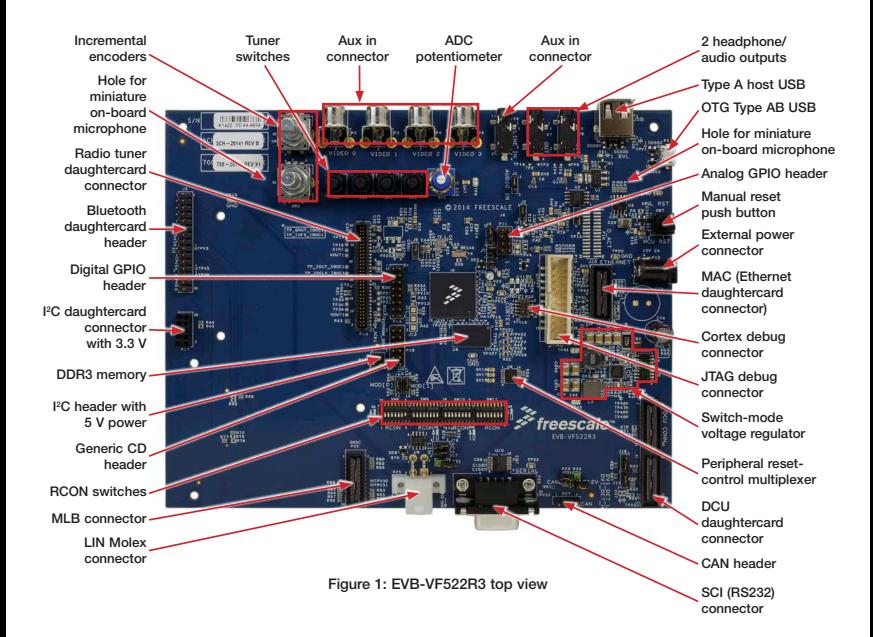

freescale.com

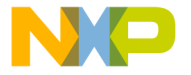

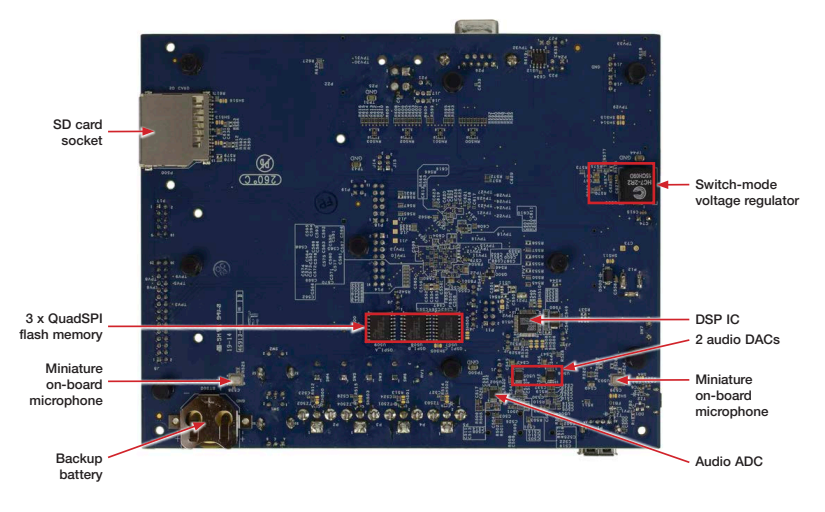

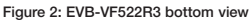

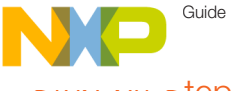

### Step-by-Step Installation Instructions

This section describes how to use EVB-VF522R3 and associated components.

#### Caution

1

Daughtercards are usually not hotswappable; ensure that the board is powered OFF prior to fitting or removing a daughtercard.

### Download Software and Tools

Download installation software and documentation under "Jump Start Your Design" at freescale.com/EVB-VF522R3

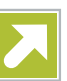

### Configure the **Board**

#### 2.1 Insert SD Card

Insert the supplied SD card into the SD card socket of EVB-VF522R3.

#### 2.2 Set Up Boot Switches

Verify that the switches are set to boot from the SD card per the Configuration Settings mentioned on pages 8-10.

#### 2.3 Optional: Connect Graphical Device

Attach a compatible Graphical Device:

- An LCD daughtercard, or
- An HDMI daughtercard (and connect it to an HDMI monitor)

After boot-up, the kit SD card software outputs the OS desktop through the DCU daughtercard connector of EVB-VF522R3.

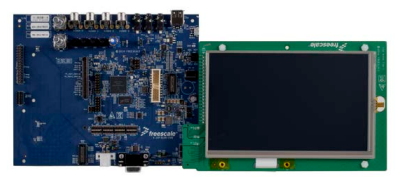

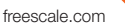

Step-by-Step Installation Instructions

#### 2.4 Connect RS232 Cable

Connect the RS232 cable to the serial debug port of EVB-VF522R3. Support the connector with one hand while plugging in the cable to minimize flexing the board.

Serial port configuration:

- $\bullet$  115.2 kbaud
- • 8 data bits
- 1 stop bit
- No parity
- No flow control.

#### 2.5 Optional: Plug RF Tuner In

Plug the RF tuner (with its antenna plugged in) into the dedicated EVB-VF522R3 on-board connector.

#### 2.6 Connect Power Supply

Plug in the provided 12 V DC supply into the power jack of EVB-VF522R3, followed by plugging the AC cord into a wall outlet.

The power-indication LEDs of EVB-VF522R3 illuminate when the system powers up properly.

#### 2.7 Use RF Tuner

Use the RF tuner with the RS232 user interface, as well as the two incremental encoders and four station-preset buttons.

#### 2.8 Play Audio Files

- Plug a USB Flash drive with audio files into the "Type A Host" USB connector.
- Plug headphones or active speakers into the audio output (see Figure 1).
- Select and play an audio file using either a touchscreen of the optional LCD with incremental encoders, or the RS232 user interface.

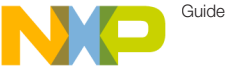

### EVB-VF522R3 Configuration Settings

The following is a list of the configuration settings on the EVB-VF522R3. The default settings are shown in the gray boxes.  $\mathbf{r}$ i.

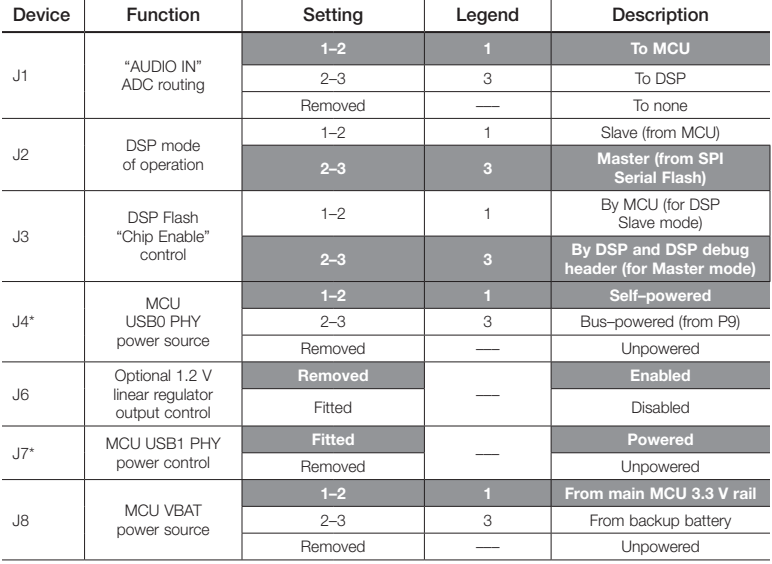

Notes:

\* Can be used for current measurements if replaced with a current measuring device.

\*\* Can be used for current measurements if replaced with a current-sense resistor.

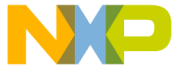

# EVB-VF522R3 Configuration Settings

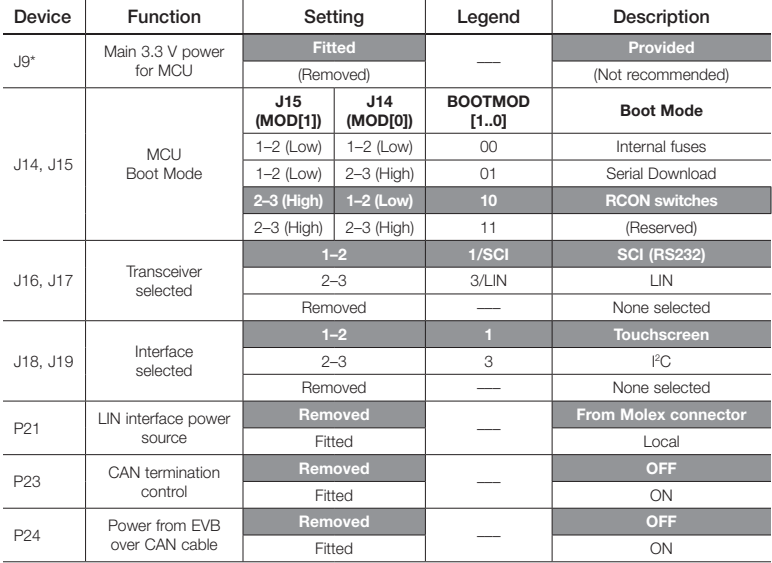

Notes:

\* Can be used for current measurements if replaced with a current measuring device.

\*\* Can be used for current measurements if replaced with a current-sense resistor.

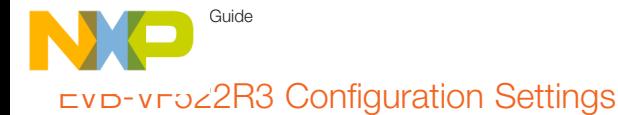

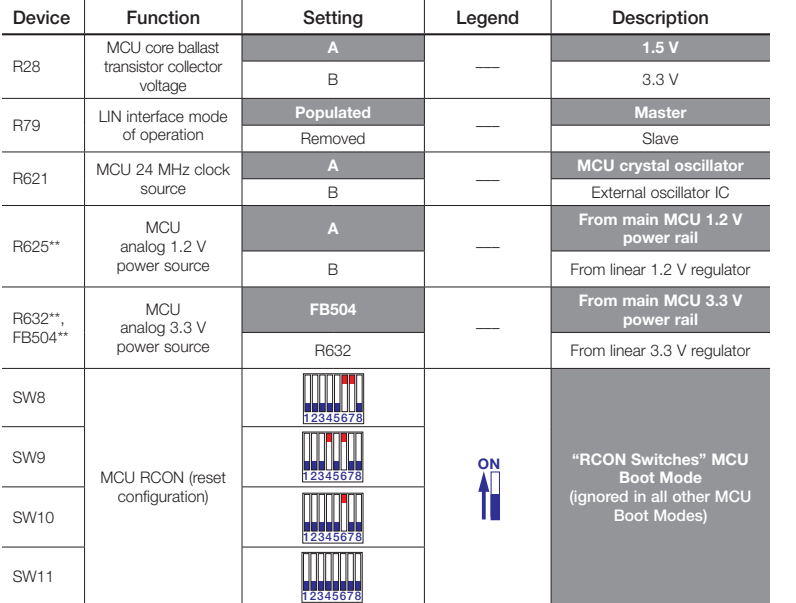

Notes:

\* Can be used for current measurements if replaced with a current measuring device.

\*\* Can be used for current measurements if replaced with a current-sense resistor.

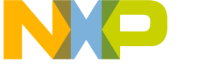

### EVB-VF522R3 Jumper Map

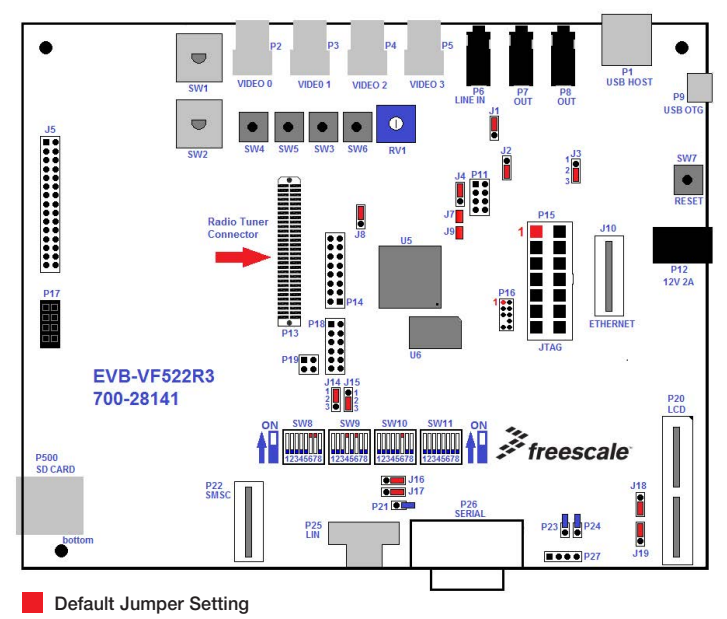

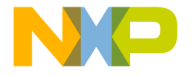

## **Support**

Visit freescale.com/support for a list of phone numbers within your region.

### **Warranty**

Visit freescale.com/warranty for complete warranty information.

#### For more information, visit freescale.com/EVB-VF522R3 or freescale.com/Vybrid

Freescale, the Freescale logo and Vybrid are trademarks of Freescale Semiconductor, Inc., Reg. U.S. Pat. & Tm. Off. All other product or service names are the property of their respective owners. ARM and Cortex are registered trademarks of ARM Limited (or its subsidiaries) in the EU and/or elsewhere. All rights reserved. © 2014 Freescale Semiconductor, Inc.

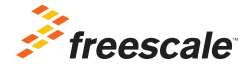

Doc Number: EVBVF522R3QSG REV 1 Agile Number: 926-28141 REV B

# **X-ON Electronics**

Largest Supplier of Electrical and Electronic Components

*Click to view similar products for* [Development Boards & Kits - ARM](https://www.x-on.com.au/category/embedded-solutions/engineering-tools/embedded-development-tools/embedded-processor-development-kits/development-boards-kits-arm) *category:*

*Click to view products by* [NXP](https://www.x-on.com.au/manufacturer/nxp) *manufacturer:* 

Other Similar products are found below :

[SAFETI-HSK-RM48](https://www.x-on.com.au/mpn/texasinstruments/safetihskrm48) [PICOHOBBITFL](https://www.x-on.com.au/mpn/technexion/picohobbitfl) [CC-ACC-MMK-2443](https://www.x-on.com.au/mpn/digiinternational/ccaccmmk2443) [TWR-MC-FRDMKE02Z](https://www.x-on.com.au/mpn/nxp/twrmcfrdmke02z) [EVALSPEAR320CPU](https://www.x-on.com.au/mpn/stmicroelectronics/evalspear320cpu) [EVB-SCMIMX6SX](https://www.x-on.com.au/mpn/nxp/evbscmimx6sx) [MAX32600-KIT#](https://www.x-on.com.au/mpn/maxim/max32600kit) [TMDX570LS04HDK](https://www.x-on.com.au/mpn/texasinstruments/tmdx570ls04hdk) [TXSD-SV70](https://www.x-on.com.au/mpn/ka-ro/txsdsv70) [OM13080UL](https://www.x-on.com.au/mpn/nxp/om13080ul) [EVAL-ADUC7120QSPZ](https://www.x-on.com.au/mpn/analogdevices/evaladuc7120qspz) [OM13082UL](https://www.x-on.com.au/mpn/nxp/om13082ul) [TXSD-SV71](https://www.x-on.com.au/mpn/ka-ro/txsdsv71) [YGRPEACHNORMAL](https://www.x-on.com.au/mpn/renesas/ygrpeachnormal) [OM13076UL](https://www.x-on.com.au/mpn/nxp/om13076ul) [PICODWARFFL](https://www.x-on.com.au/mpn/technexion/picodwarffl) [YR8A77450HA02BG](https://www.x-on.com.au/mpn/renesas/yr8a77450ha02bg) [3580](https://www.x-on.com.au/mpn/adafruit/3580) [32F3348DISCOVERY](https://www.x-on.com.au/mpn/stmicroelectronics/32f3348discovery) [ATTINY1607 CURIOSITY](https://www.x-on.com.au/mpn/microchip/attiny1607curiositynano) [NANO](https://www.x-on.com.au/mpn/microchip/attiny1607curiositynano) [PIC16F15376 CURIOSITY NANO BOARD](https://www.x-on.com.au/mpn/microchip/pic16f15376curiositynanoboard) [PIC18F47Q10 CURIOSITY NANO](https://www.x-on.com.au/mpn/microchip/pic18f47q10curiositynano) [VISIONSTK-6ULL V.2.0](https://www.x-on.com.au/mpn/somlabs/visionstk6ullv20) [80-001428](https://www.x-on.com.au/mpn/criticallink/80001428) [DEV-17717](https://www.x-on.com.au/mpn/sparkfun/dev17717) [EAK00360](https://www.x-on.com.au/mpn/embeddedartists/eak00360) [YR0K77210B000BE](https://www.x-on.com.au/mpn/renesas/yr0k77210b000be) [RTK7EKA2L1S00001BE](https://www.x-on.com.au/mpn/renesas/rtk7eka2l1s00001be) [MAX32651-EVKIT#](https://www.x-on.com.au/mpn/maxim/max32651evkit) [SLN-VIZN-IOT](https://www.x-on.com.au/mpn/nxp/slnvizniot) [LV18F V6 DEVELOPMENT SYSTEM](https://www.x-on.com.au/mpn/mikroelektronika/lv18fv6developmentsystem) [READY FOR AVR BOARD](https://www.x-on.com.au/mpn/mikroelektronika/readyforavrboard) [READY FOR PIC BOARD](https://www.x-on.com.au/mpn/mikroelektronika/readyforpicboard) [READY FOR PIC \(DIP28\)](https://www.x-on.com.au/mpn/mikroelektronika/readyforpicdip28) [EVB-VF522R3](https://www.x-on.com.au/mpn/nxp/evbvf522r3) [AVRPLC16 V6 PLC SYSTEM](https://www.x-on.com.au/mpn/mikroelektronika/avrplc16v6plcsystem) [MIKROLAB FOR AVR XL](https://www.x-on.com.au/mpn/mikroelektronika/mikrolabforavrxl) [MIKROLAB FOR PIC L](https://www.x-on.com.au/mpn/mikroelektronika/mikrolabforpicl) [MINI-AT BOARD - 5V](https://www.x-on.com.au/mpn/mikroelektronika/miniatboard5v) [MINI-M4 FOR STELLARIS](https://www.x-on.com.au/mpn/mikroelektronika/minim4forstellaris) [MOD-09.Z](https://www.x-on.com.au/mpn/modulowo/mod09z) [BUGGY +](https://www.x-on.com.au/mpn/mikroelektronika/buggyclicker2forpic32mxbluetoot) [CLICKER 2 FOR PIC32MX + BLUETOOT](https://www.x-on.com.au/mpn/mikroelektronika/buggyclicker2forpic32mxbluetoot) [1410](https://www.x-on.com.au/mpn/adafruit/1410) [LETS MAKE PROJECT PROGRAM. RELAY PIC](https://www.x-on.com.au/mpn/mikroelektronika/letsmakeprojectprogramrelaypic) [LETS MAKE - VOICE](https://www.x-on.com.au/mpn/mikroelektronika/letsmakevoicecontrolledlights) [CONTROLLED LIGHTS](https://www.x-on.com.au/mpn/mikroelektronika/letsmakevoicecontrolledlights) [LPC-H2294](https://www.x-on.com.au/mpn/olimex/lpch2294) [DSPIC-READY2 BOARD](https://www.x-on.com.au/mpn/mikroelektronika/dspicready2board) [DSPIC-READY3 BOARD](https://www.x-on.com.au/mpn/mikroelektronika/dspicready3board) [MIKROBOARD FOR ARM 64-PIN](https://www.x-on.com.au/mpn/mikroelektronika/mikroboardforarm64pin) [MIKROLAB FOR AVR](https://www.x-on.com.au/mpn/mikroelektronika/mikrolabforavr)